# How to use the openLCA converter 2.0?

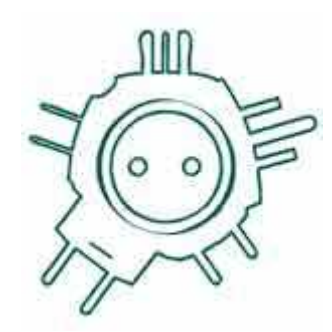

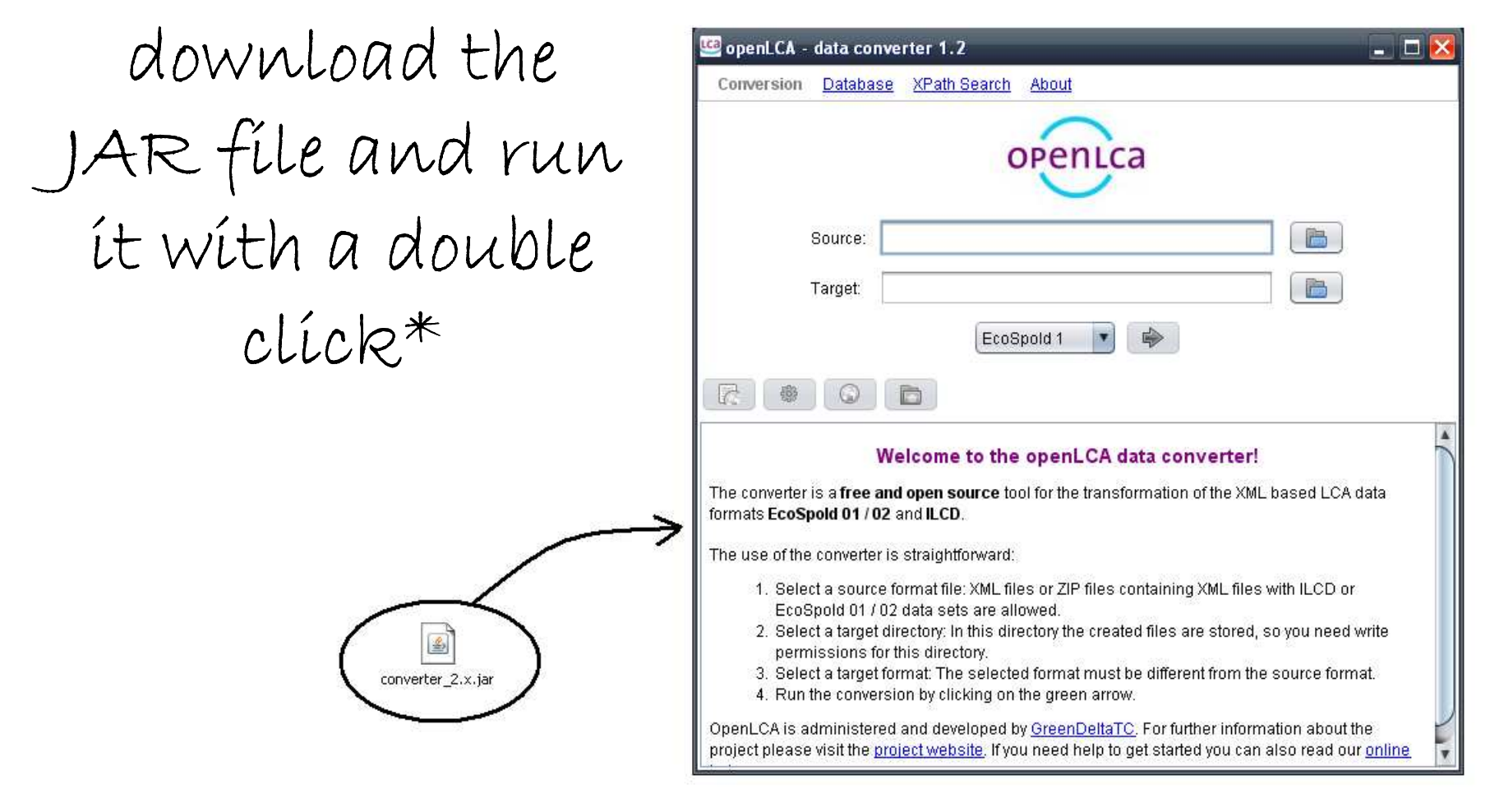

 $*$ requires that you have Java installed (http://java.com)

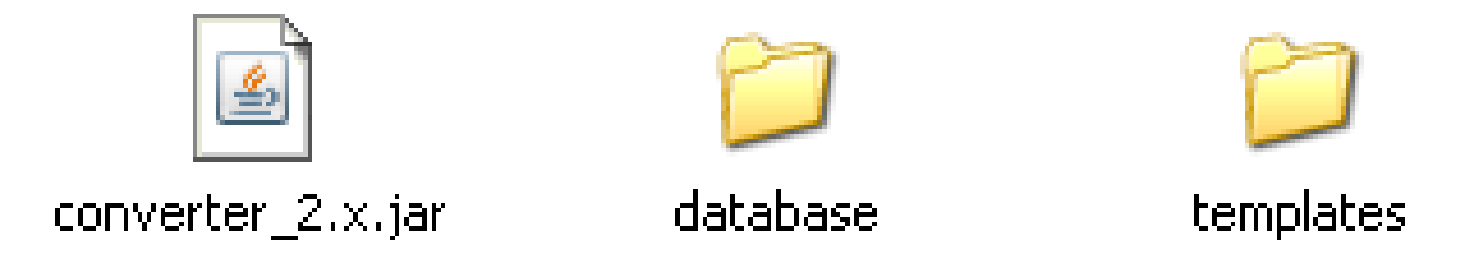

# Starting the first time, the converter extracts a database and a template folder

#### Convert a dataset

#### Select a source file

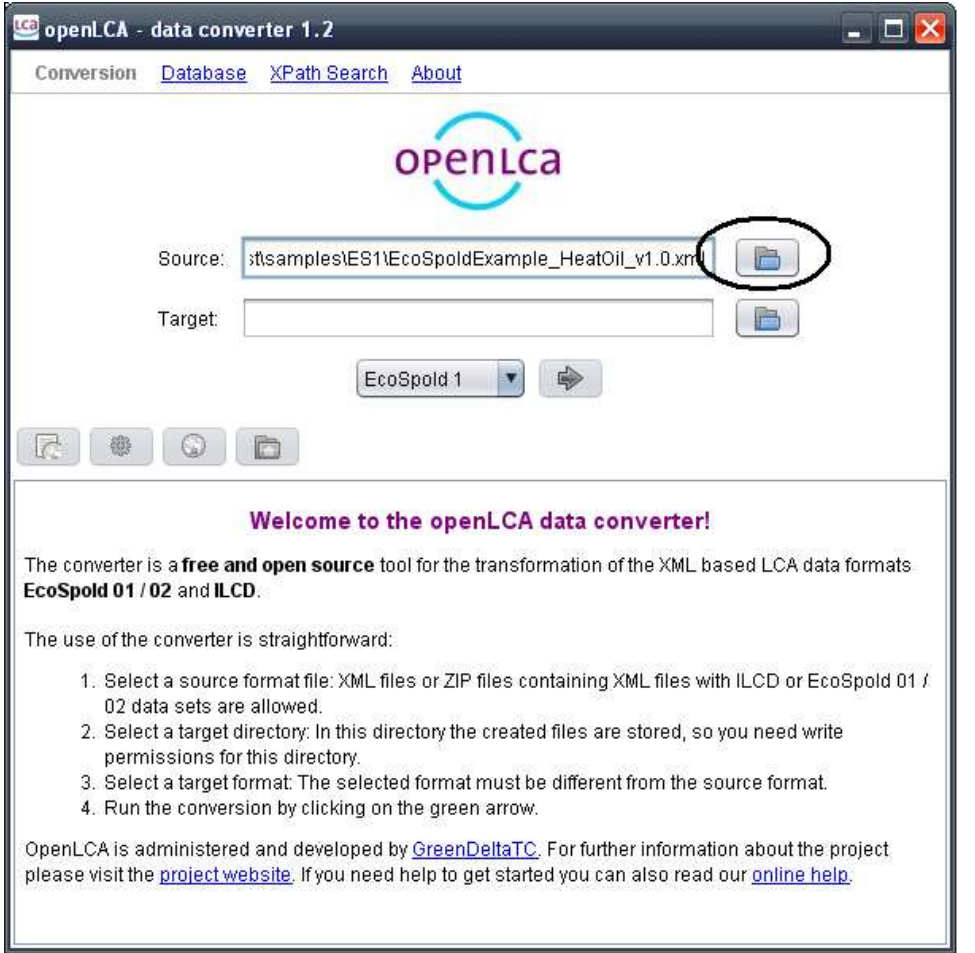

#### Select a target file

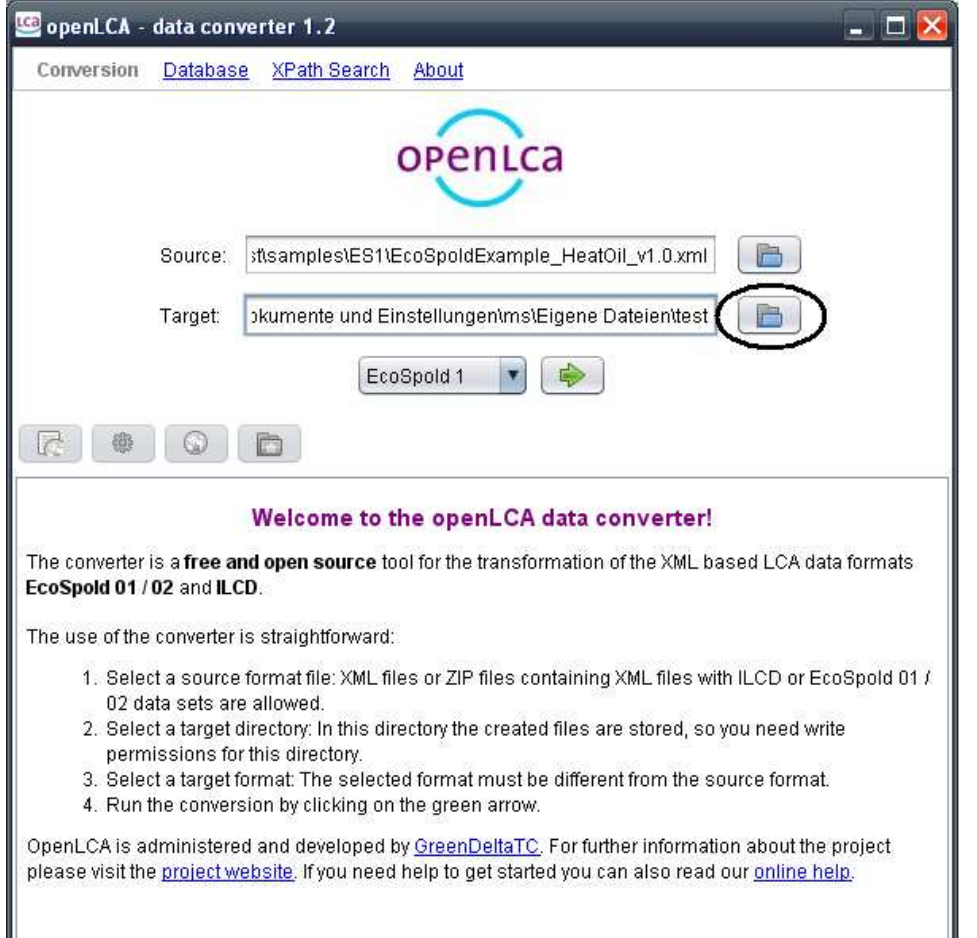

## Select a target format

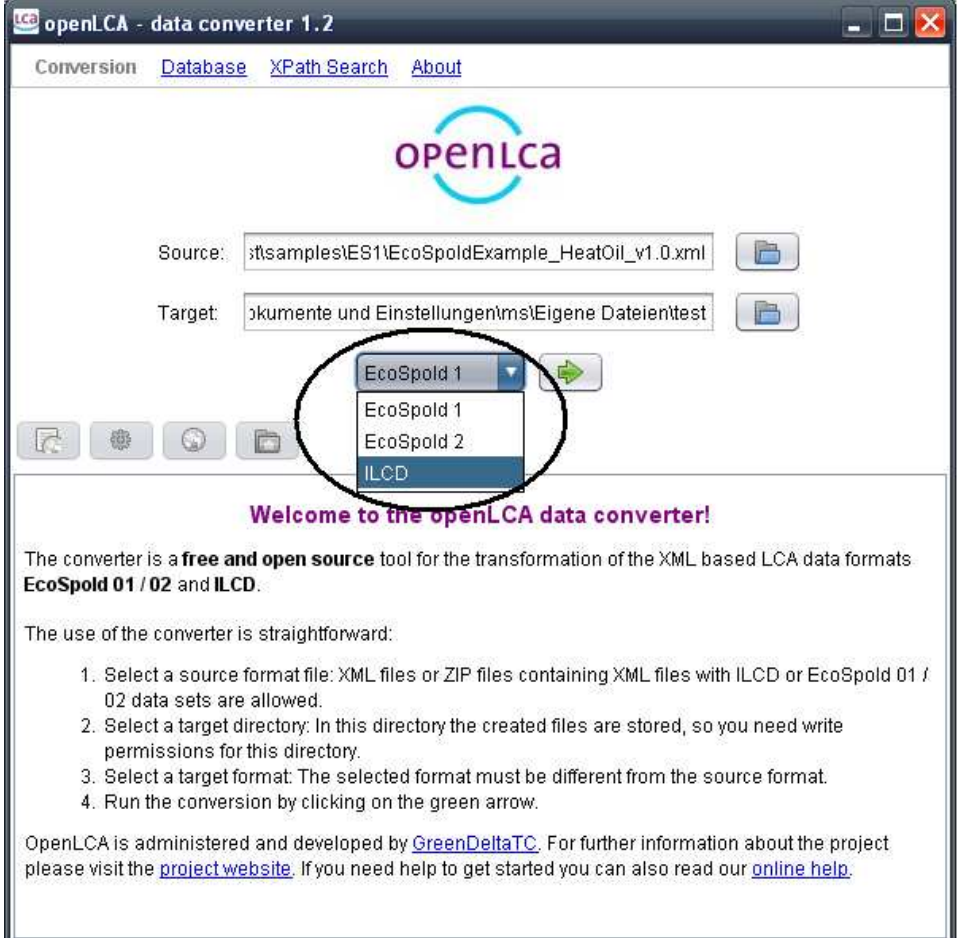

#### Run the conversion

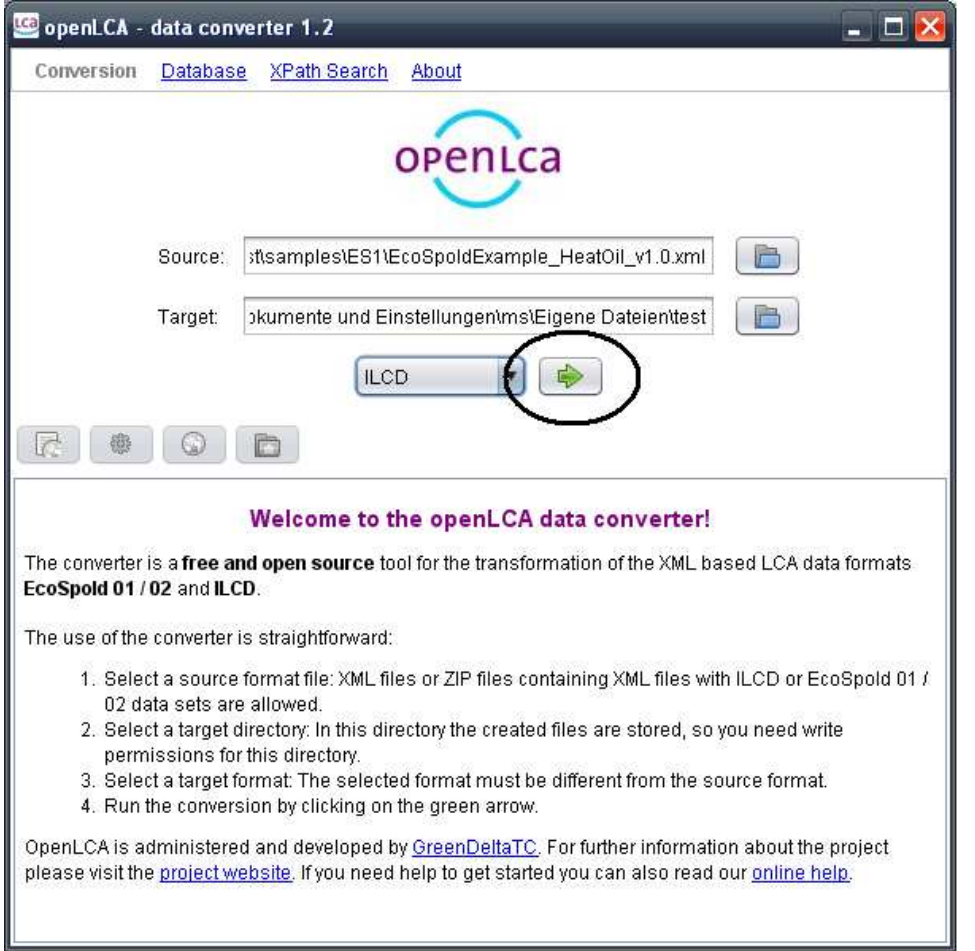

The converter creates XML files and one HTML file with links to these XML files: the conversion index

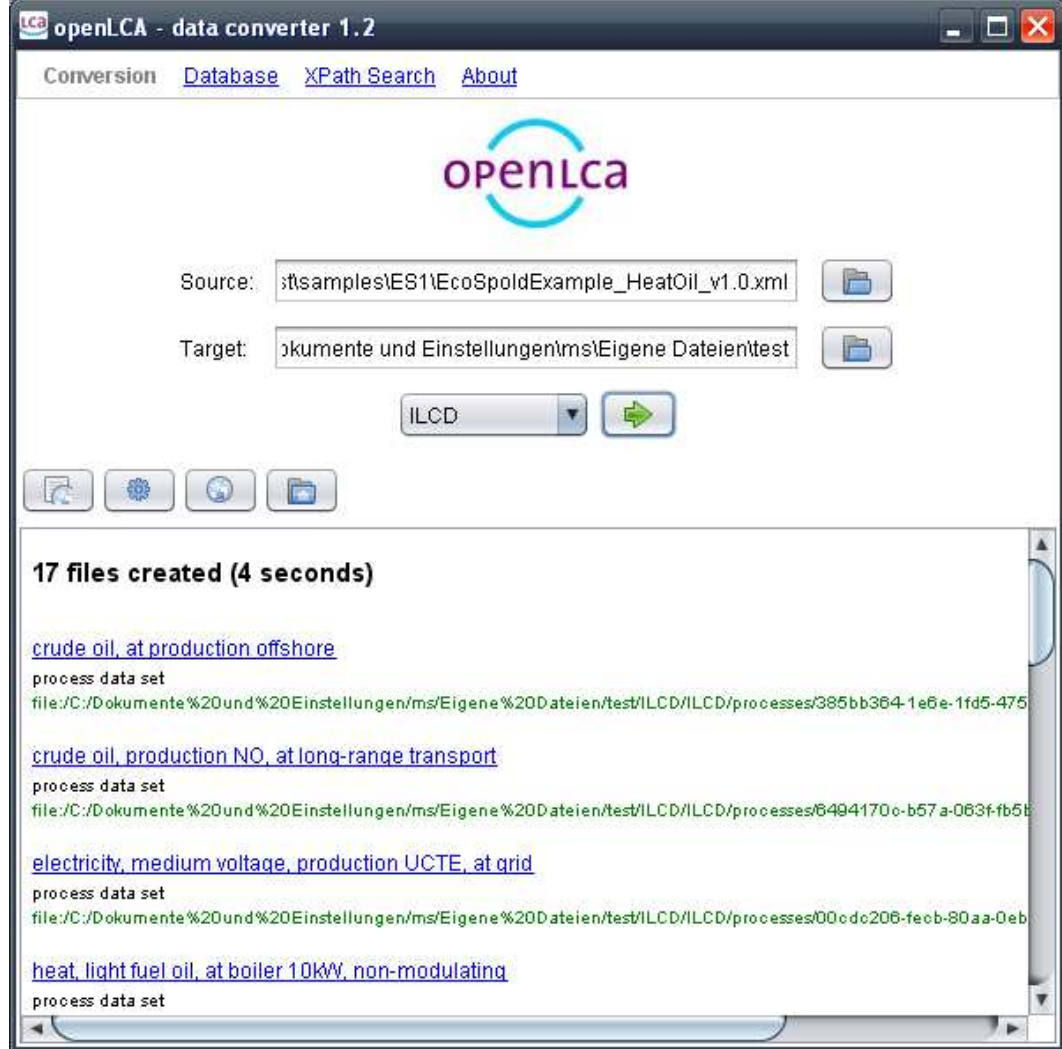

You can view the XML files in the converter (you can go back to the conversion index by clicking on the index button)

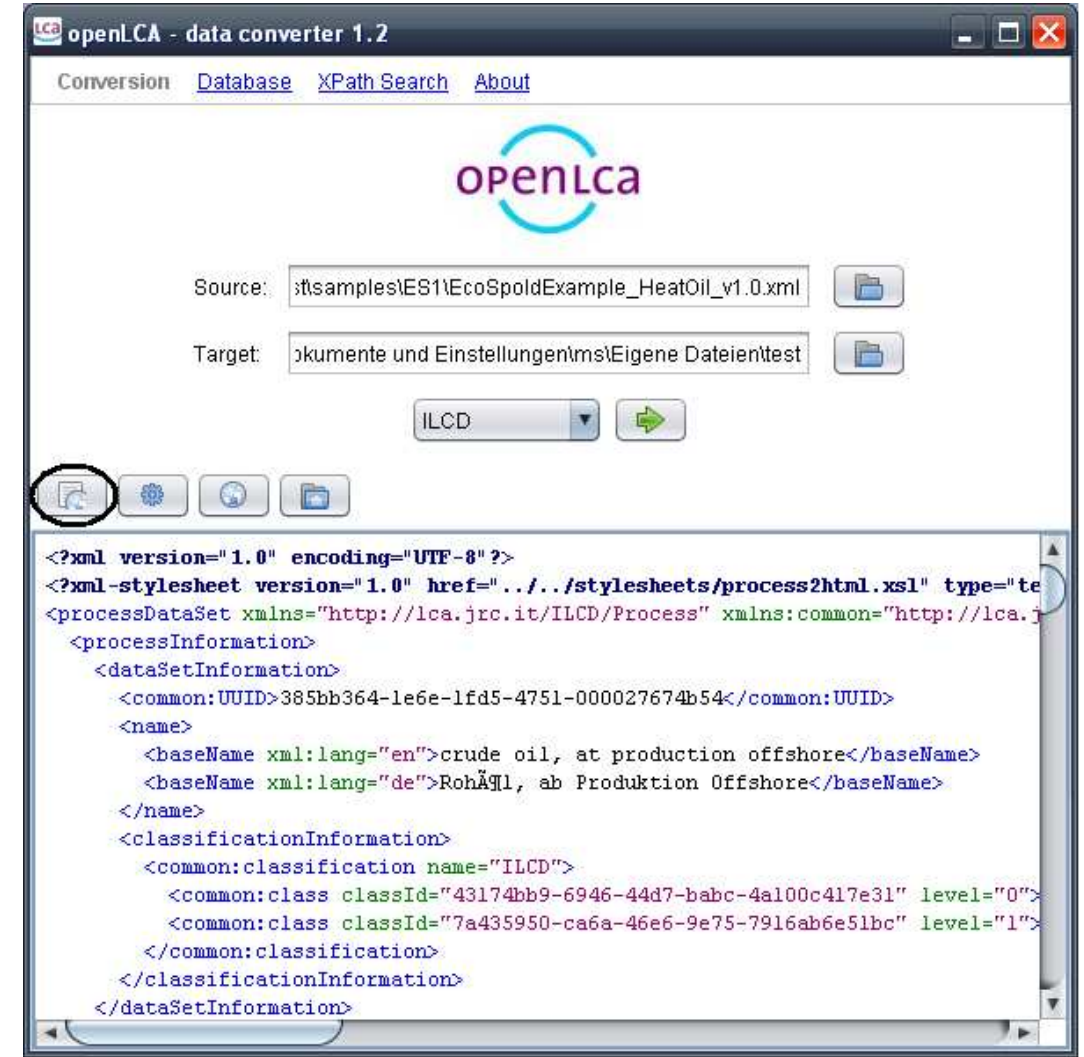

openLCA - data converter 1.2  $\blacksquare$  $\blacksquare$  $\times$ Conversion Database XPath Search About openLca 昌 st\samples\ES1\EcoSpoldExample\_HeatOil\_v1.0.xml Source: bkumente und Einstellungen\ms\Eigene Dateien\test **PH** Target: **ILCD** Run validation Validate 08a91e70-3ddc-11dd-9383-0050c2490048  $\leq$  2xml version="1.0" <?xml-stylesheet ver Phtml.xsl" type="te pmmon="http://lca.j <processDataSet xml <processInformati Cancel <dataSetInforma <common:UUID>385bb364-le6e-lfd5-4751-000027674b54</common:UUID> <name> <br />baseName xml:lang="en">crude oil, at production offshore</baseName>  $\langle /name \rangle$ <classificationInformation> <common: classification name="ILCD"> <common:class classId="43174bb9-6946-44d7-babc-4a100c417e31" level="0"> <common:class\_classId="7a435950-ca6a-46e6-9e75-7916ab6e51bc"\_level="1"> </common:classification> </classificationInformation> </dataSetInformation>

# You can validate the created XML files against their schemas…

# openLCA - data converter 1.2  $\Box$   $\times$ Conversion Database XPath Search About openLca B. Source: sttsamplestES1tEcoSpoldExample\_HeatOil\_v1.0.xml B Target: bkumente und EinstellungentmstEigene Dateienttest  $\footnote{\textbf{COW}}\textbf{W}\textbf{P} \textbf{P} \$

Additionally, you CopenLCA - data converter 1.2 can open the index file in your browser or you can jump into the folder with the created content with the browser and file system button

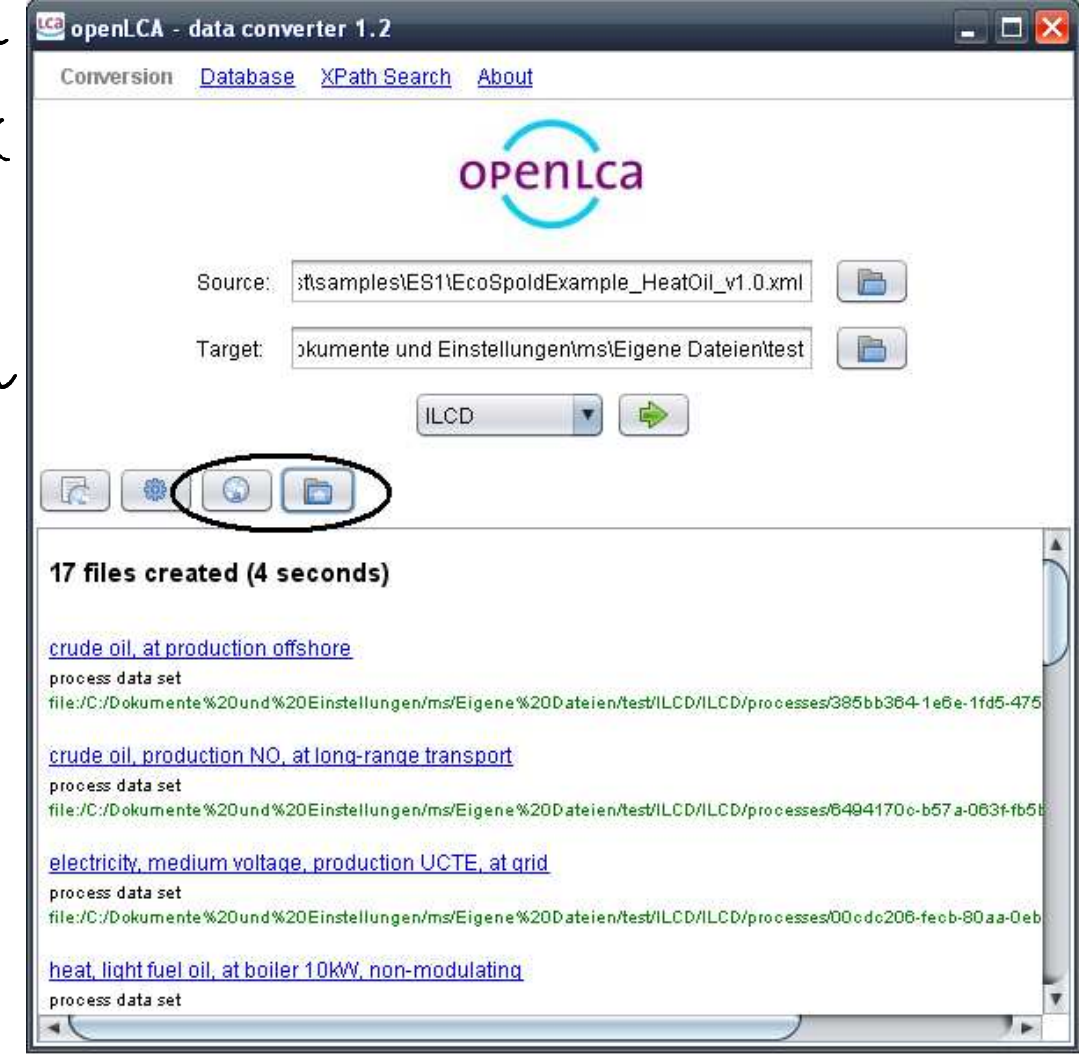

# If the format and your browser support XML style-sheets you can get a more user friendly view on the data set

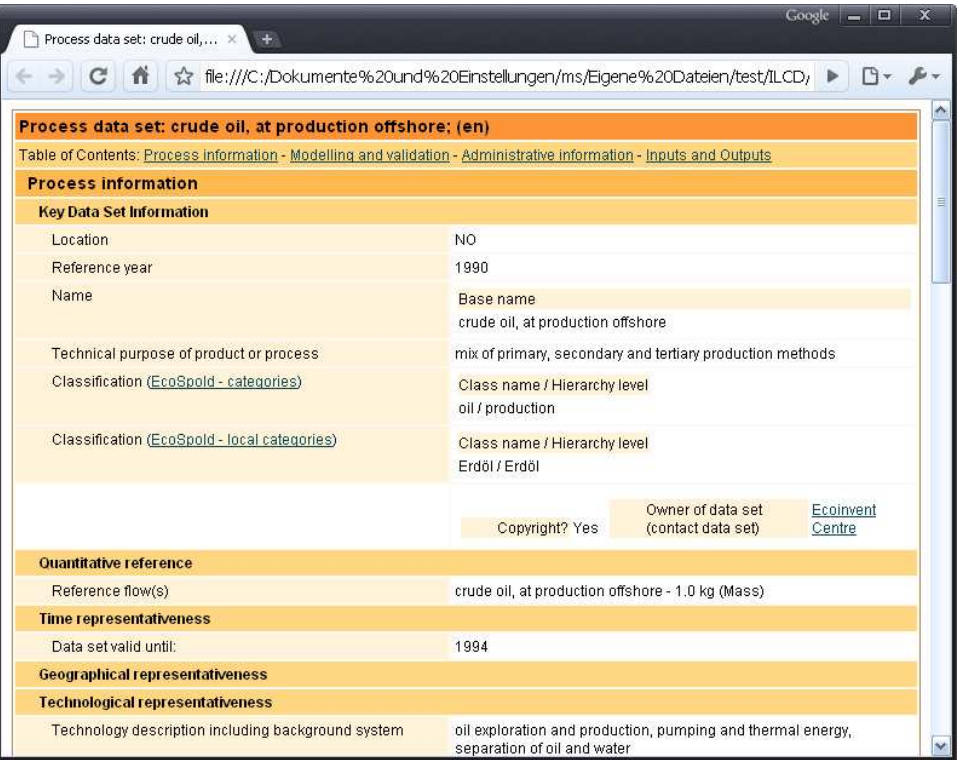

## What to do with the conversion output?

#### Pure technical conversion is limited.

## You should check and may edit the dataset before using it.

There are free editors, provided by the respective format authors, for doing this!

## Edit EcoSpold 01 data sets

# Get EcoSpoldAccess from http://www.ecoinvent.org/database/ecospold-data-format/ecospoldaccess/ format/ecospoldaccess/

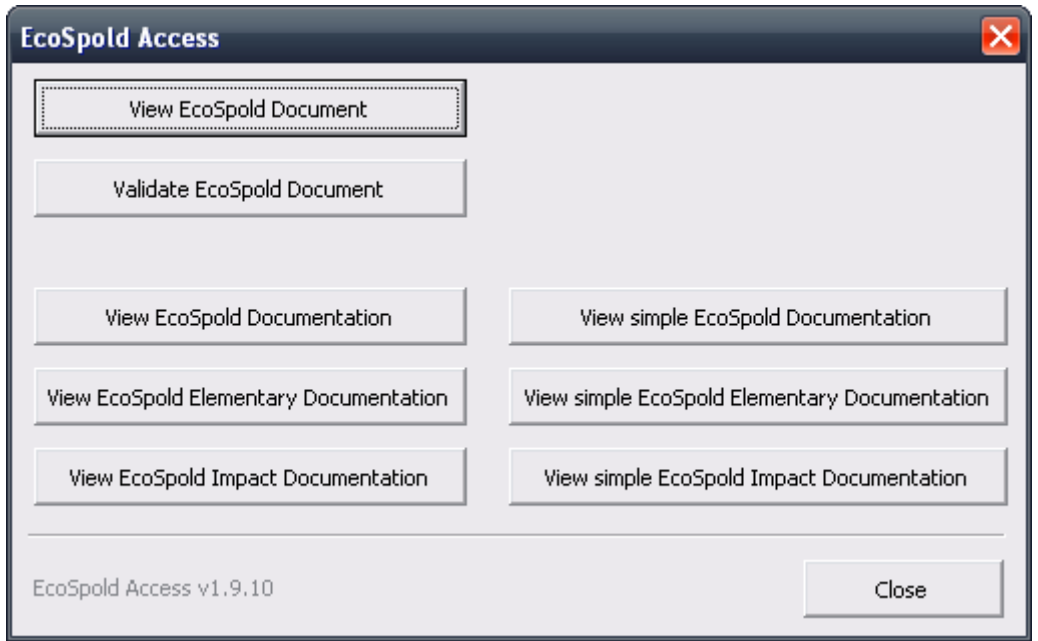

## Click on 'EcoSpold2Excel' and open an<br>EcoSpold O1 process data set EcoSpold 01 process data set

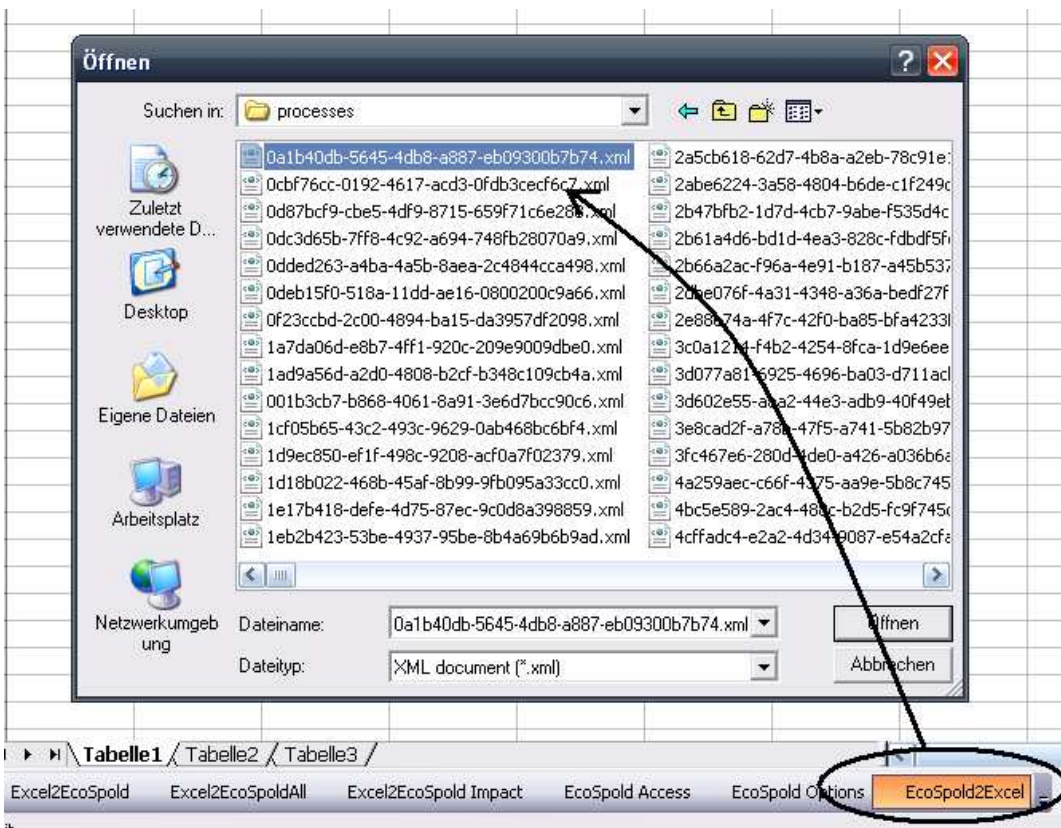

#### The result should look like this

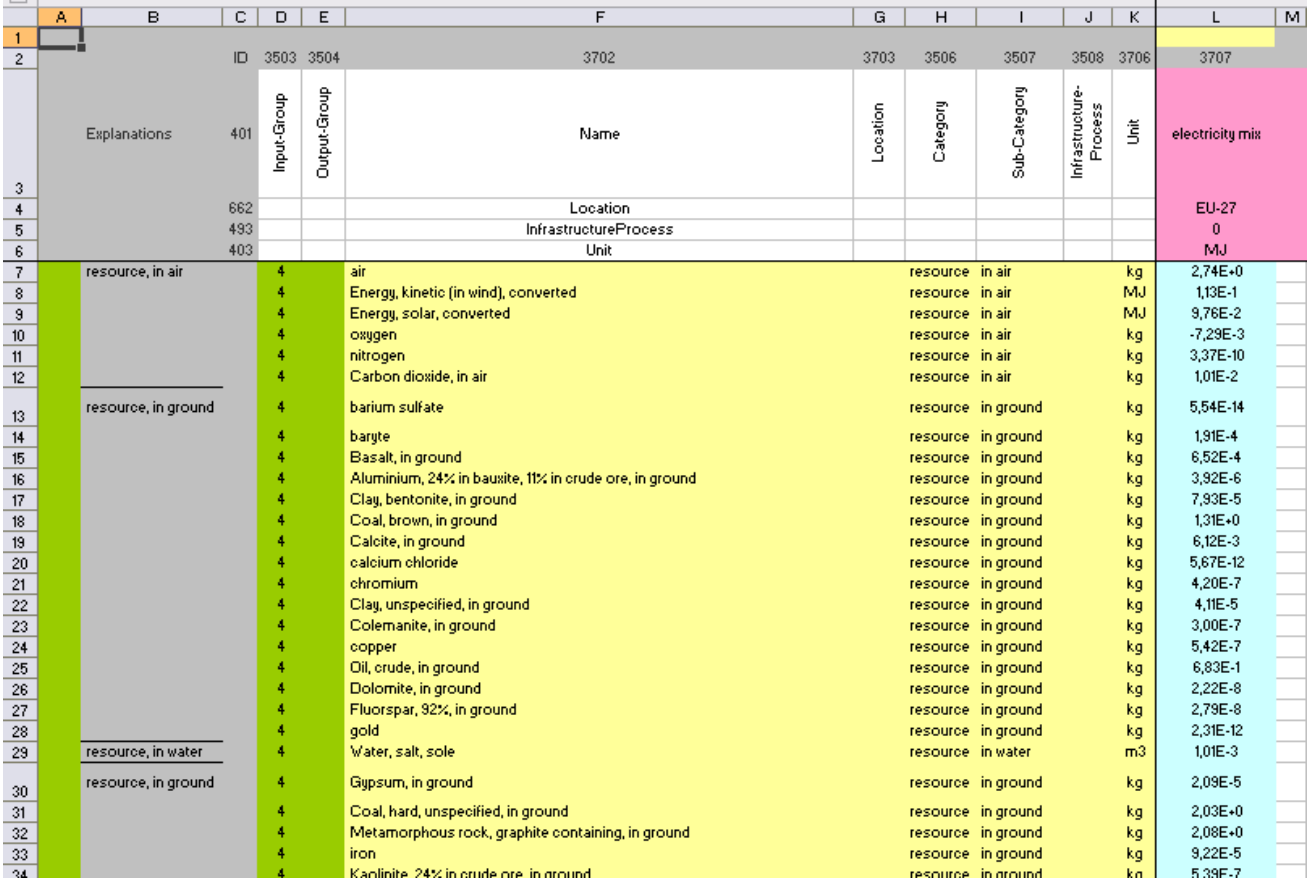

## Edit EcoSpold 2 datasets

# Get the new ecoEditor from http://www.ecoinvent.org/ecoinventv3/ecoeditor- v3/ecoeditor-v2/

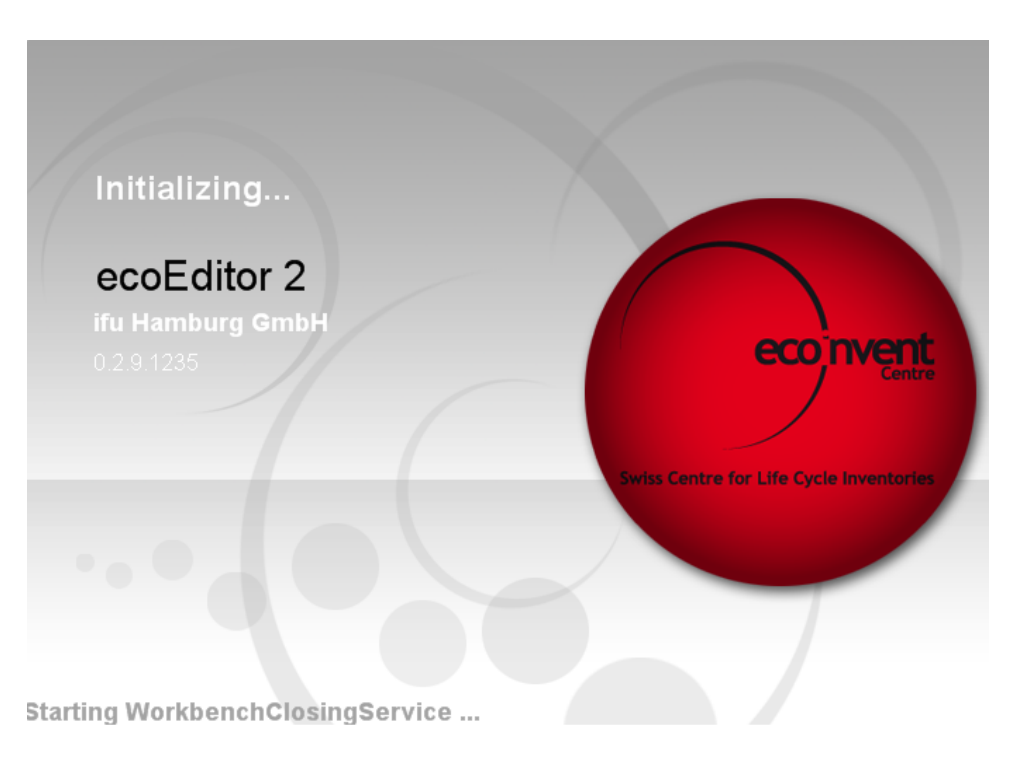

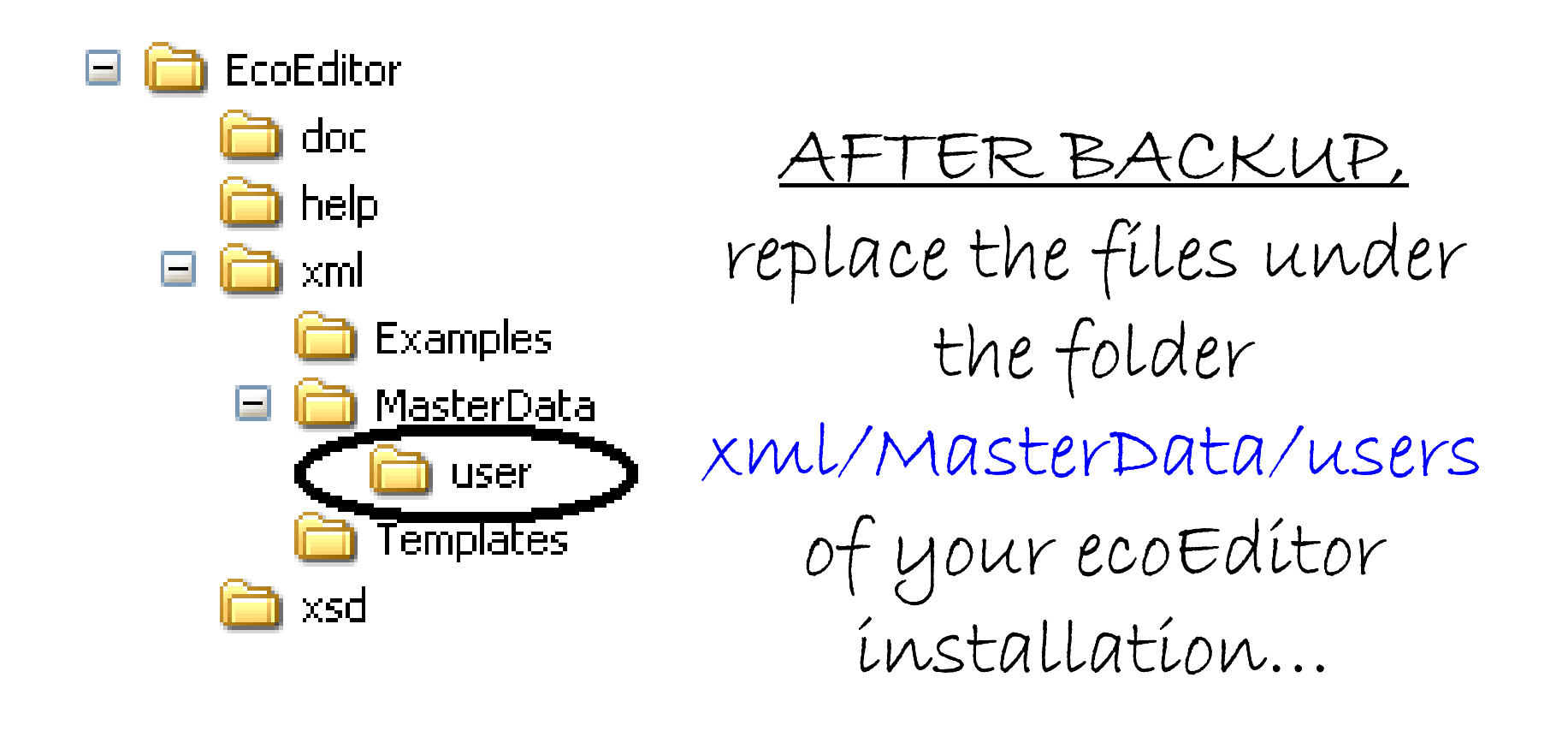

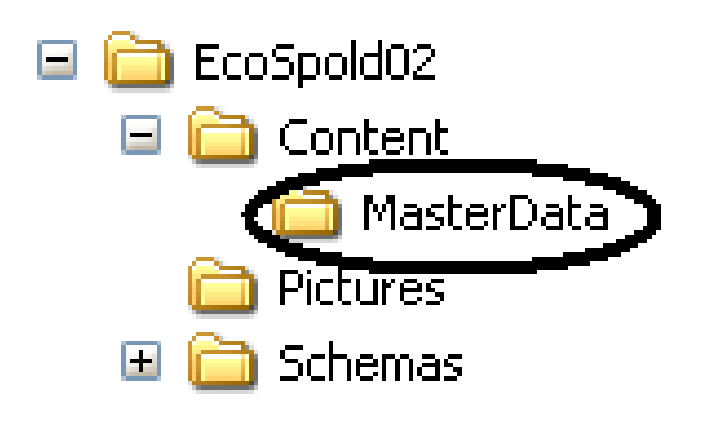

… with the files from<br>Content/MasterData<br>of the conversion<br>output

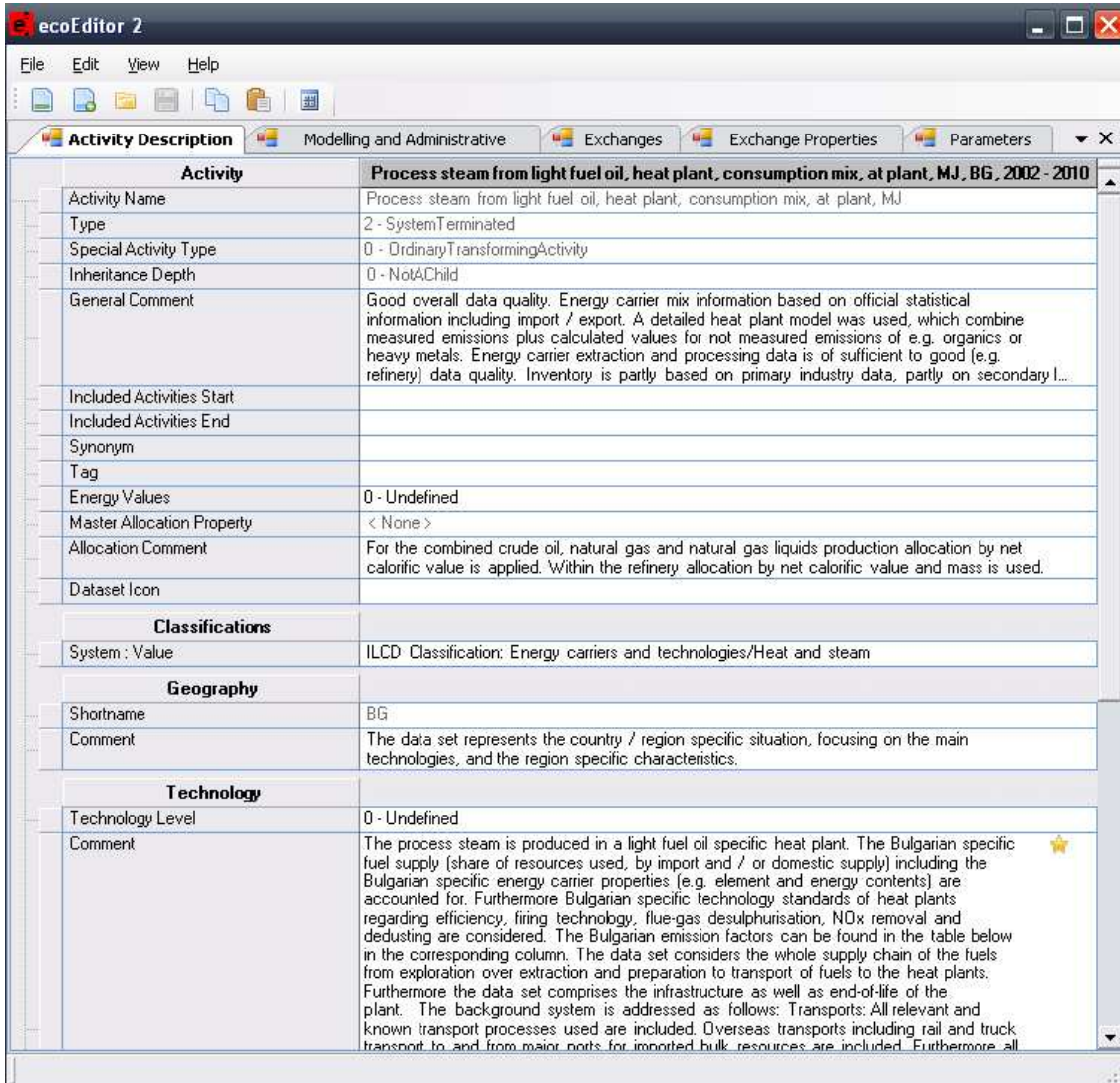

Then, after a restart, you can open the activity data sets of the Content folder with the ecoEditor

#### Edit ILCD datasets

## Get the new ILCD Editor fromhttp://lct.jrc.ec.europa.eu/assessment/ tools

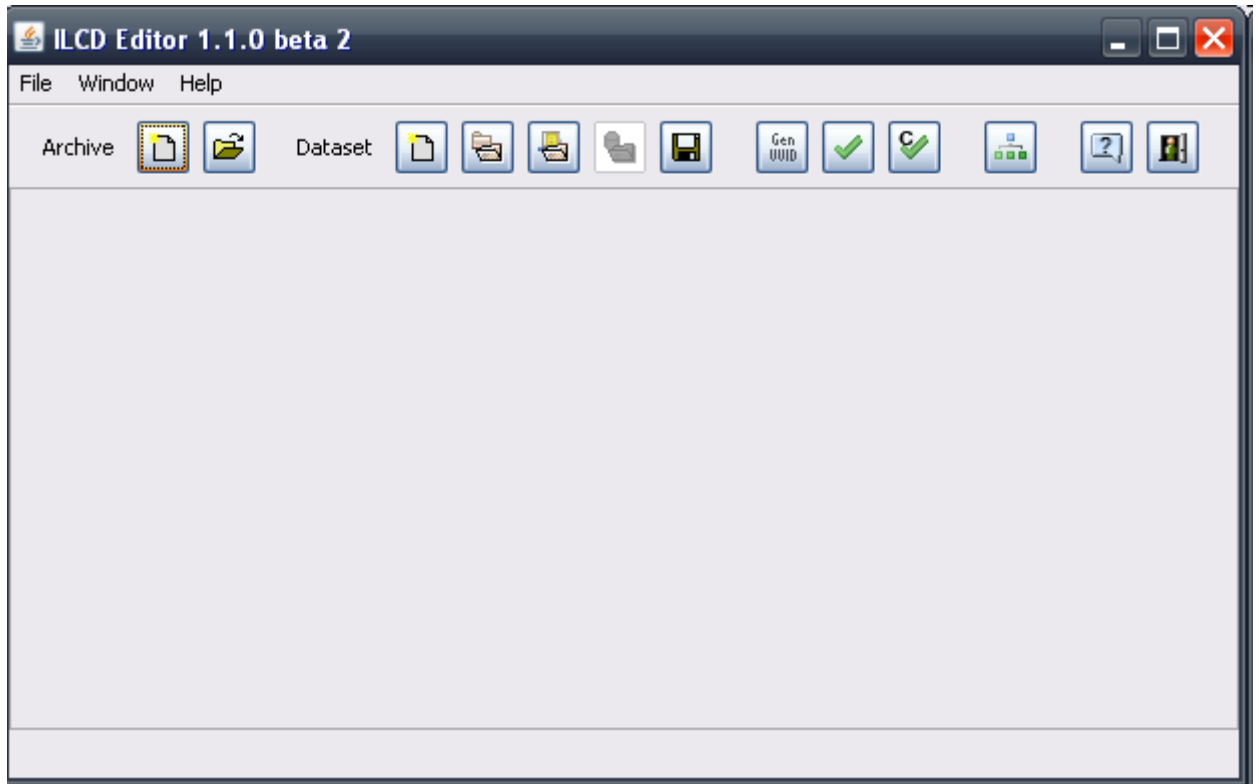

## You can open and edit created data sets with the function 'Open Dataset from Disk'

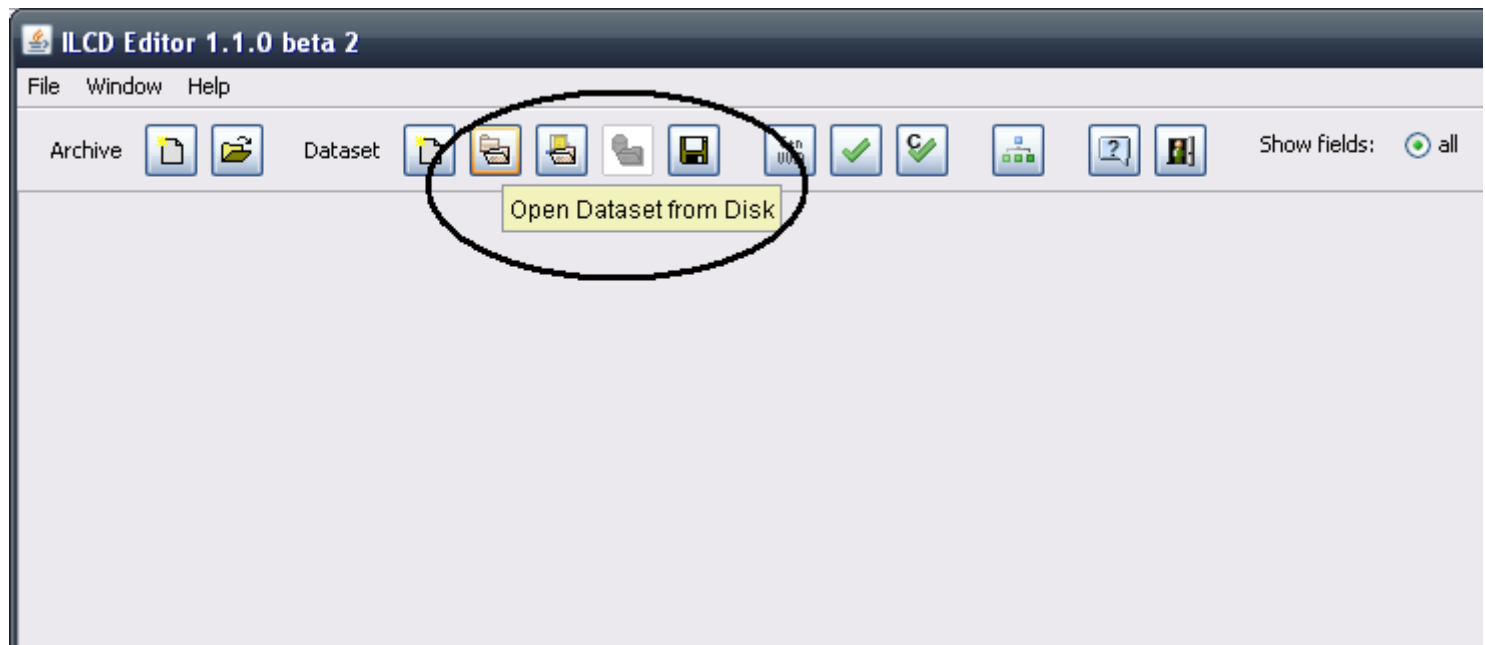

## You can edit a dataset and check the ILCD conformity…

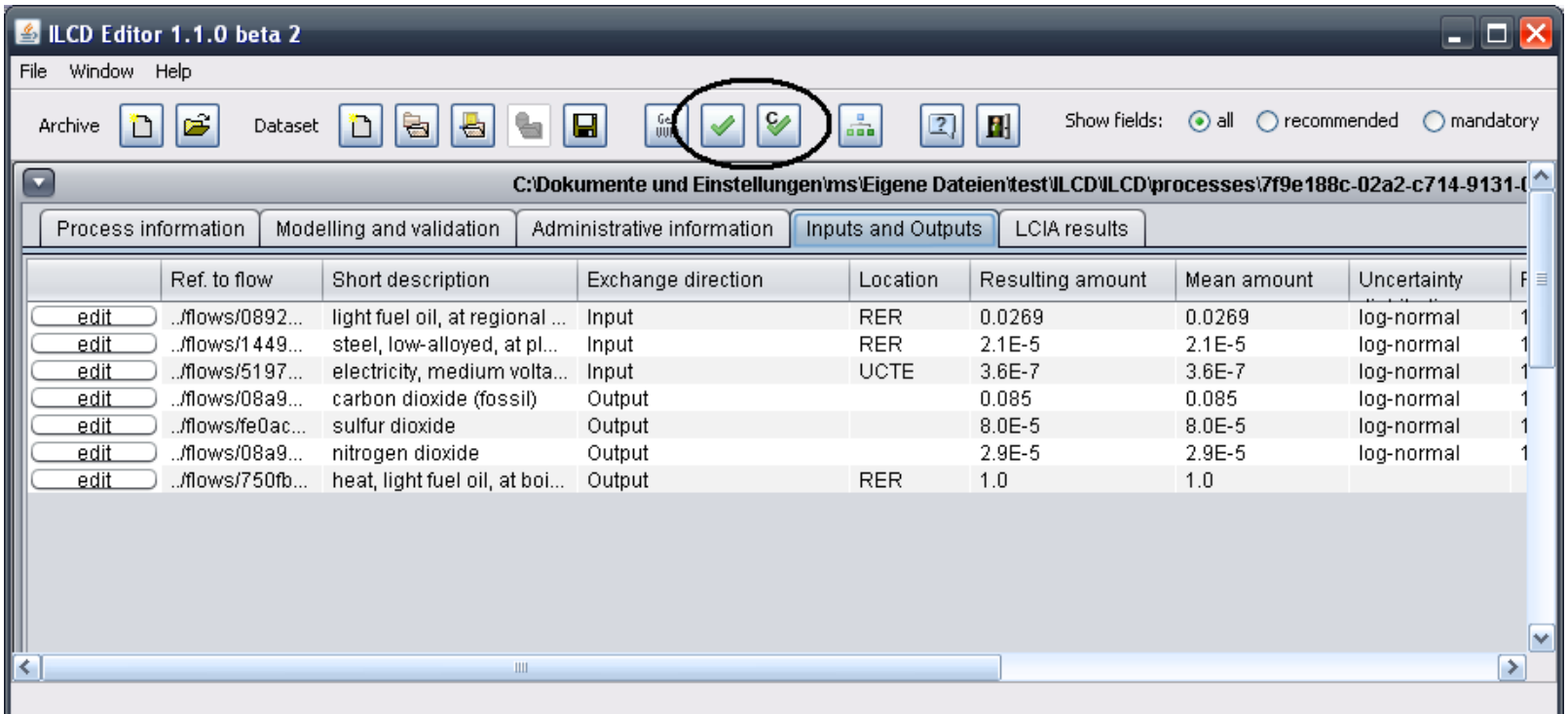

## You can also pack the created ILCD folders and use it as an ILCD archive

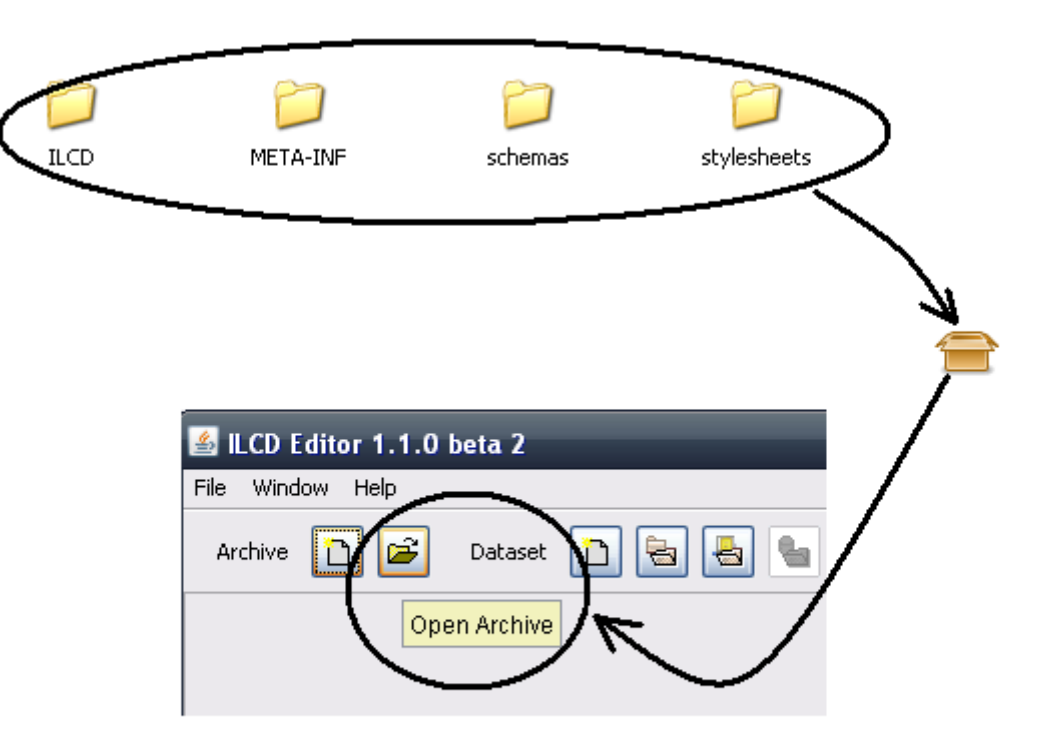

## More information at openlca.org

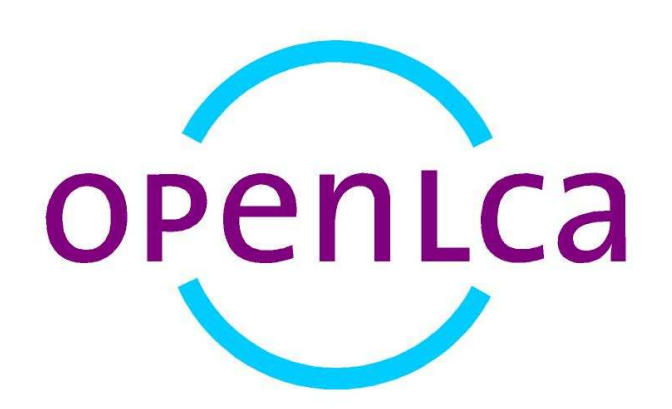